## 2 Customizing your **COMPUTER**

After learning the basics of your TravelMate computer, let's get acquainted with the advanced features of your computer. In this chapter, you will learn how to add options, upgrade components for better performance, and customize your computer.

## Expanding through options

Your TravelMate offers you a complete mobile computing experience.

## **Connectivity options**

Ports allow you to connect peripheral devices to your computer as you would with a desktop PC.

#### Fax/data modem

Some models have a built-in V.92 56Kbps software modem.

Warning! This modem port is not compatible with digital phone lines. Plugging this modem into a digital phone line will damage the modem.

To use the fax/data modem port, connect a phone cable from the modem port to a telephone jack.

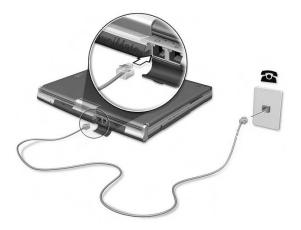

Start your communications software program. See your communications manual for instructions.

## Built-in network feature

The built-in network feature allows you to connect your computer to an Ethernet-based (10/100 Mbps) network.

To use the network feature, connect an Ethernet cable from the network jack on the rear of the computer to a network jack or hub on your network.

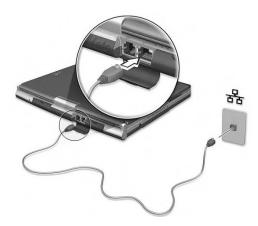

#### Wireless communication

Available on select models, the wireless communication feature allows you to communicate with other wireless-equipped devices via 802.11b, 802.11a and/or Bluetooth protocols.

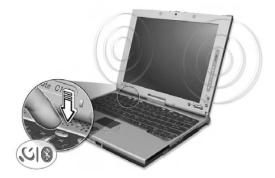

For more information on how to enable this feature, see "Launch Manager and wireless features" on page 51.

#### Fast infrared

The computer's fast infrared (FIR) port allows you to do wireless data transfer with other IR-aware computers and peripherals such as infrared printers. The infrared port can transfer data at speeds of up to four megabits per second (Mbps) at a distance of up to one meter.

To use FIR, position two IR-aware devices such that their IR ports are no more than one meter apart and offset no more than 15 degrees.

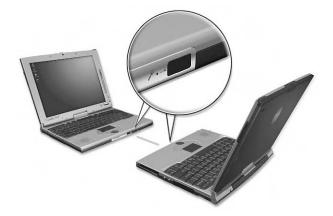

When the two computers are in position, simply begin the data transfer as you normally would. See your file transfer software for details.

## Universal Serial Bus

The Universal Serial Bus (USB 2.0) port is a high-speed serial bus which allows you to connect and daisy-chain USB peripherals without taking up precious system resources. Your computer has two ports available.

#### Connecting your optical drive

Connect the AC adapter and the USB cable to the rear of the optical drive (a). Plug the other end of the USB cable to the computer (b). Connect the AC adapter to the power outlet (c).

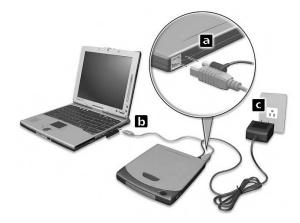

#### **IEEE 1394**

The computer's fast IEEE 1394 port allows you to connect IEEE 1394 supported devices like a digital video camera.

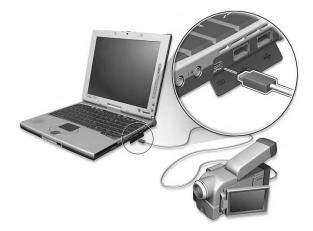

See your video or digital camera's documentation for details.

#### PC Card slot

There is a type II CardBus PC Card slot found on the right side of the computer. This slot accepts credit-card-sized cards that enhance the usability and expandability of the computer. These cards should have a PC Card logo on them.

PC Cards (formerly PCMCIA) are add-on cards for portable computers, giving you expansion possibilities long afforded by desktop PCs. Popular type II cards include flash memory, SRAM, fax/data modem, LAN and SCSI cards. CardBus improves on the 16-bit PC card technology by expanding the bandwidth to 32 bits.

Note: Refer to your card's manual for details on how to install and use the card and its functions.

#### Inserting a PC Card

Insert the card into the slot and make the proper connections (e.g., network cable), if necessary. See your card manual for details.

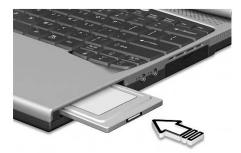

#### Ejecting a PC Card

Before ejecting a PC Card:

1Exit the application using the card.

2Left-click on the Safely Remove Hardware icon on the taskbar and stop the card operation.

3Press the slot eject button (a) to pop out the eject button; then press it again (a) to eject the card (b).

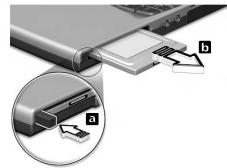

## Upgrade options

Your computer delivers superior power and performance. However, some users and the applications they use may demand more. This computer allows you to upgrade key components when you need increased performance.

Note: Contact your authorized dealer if you decide to perform a key component upgrade.

#### Memory upgrade

Memory is expandable to 2 GB, employing PC2100 266 MHz industry standard DDR (Double Data Rate) soDIMMs (Small Outline Dual Inline Memory Modules).

There are two memory slots on your computer, one of which is occupied by standard memory. You can upgrade memory by installing a memory module into the available slot.

#### Installing memory

Follow these steps to install memory:

**1**Turn off the computer, unplug the AC adapter (if connected) and remove the battery pack. Then turn the computer over to access its base.

2Remove the screw (a) from the memory cover; then lift up and remove the memory cover (b).

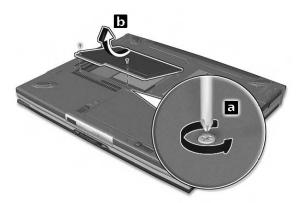

**3**Insert the memory module diagonally into the slot (a), then gently press it down (b) until it clicks into place.

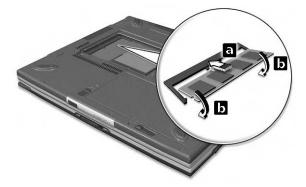

4Replace the memory cover and secure it with the screw.

The computer automatically detects and reconfigures the total memory size.

## Notebook Manager

The computer has a built-in system setup program called Notebook Manager. The Windows-based Notebook Manager allows you to set passwords, the startup sequence of the drives, power management and other settings. It also shows current hardware configurations.

To start the Notebook Manager, press **Fn-F2** or follow these steps:

1Click on Start, All Programs, then Acer.

2Select the Notebook Manager application to run the program.

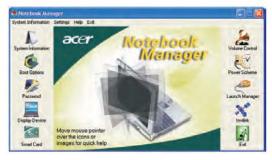

Please click on Help for online help information.

## Launch Manager

Launch Manager allows you to set the four launch keys located above the keyboard. See "Launch keys" on page 24 for the location of the launch key.

You can access the Launch Manager by clicking on **Start**, **All Programs**, and then **Launch Manager** to start the application.

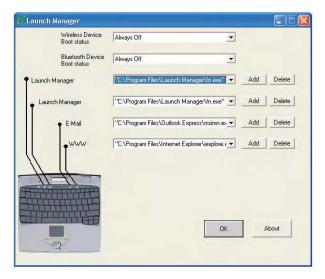

#### Launch Manager and wireless features

The boot status settings for Wireless Device (Wireless LAN) and Bluetooth Device determine if these wireless features are enabled or disabled at startup.

You can manually switch on or off Wireless LAN and Bluetooth by pressing the SID button a certain number of times. The sequence is as follows:

•Wireless LAN off, Bluetooth off

- •Wireless LAN on, Bluetooth off (wireless status icon lights red)
- •Wireless LAN off, Bluetooth on (wireless status icon flashes green)
- •Wireless LAN on, Bluetooth on (wireless status icon lights red and flashes green)

Manually turning on the wireless features does not change the default boot status setting which is re-enabled when you restart your computer.

## **BIOS Utility**

The BIOS Utility is a hardware configuration program built into your computer's BIOS (basic input/output system).

Your computer is already properly configured and optimized, and you do not need to run this utility. However, if you encounter configuration problems, you may need to run it.

To access the BIOS Utility, press **F2** during the POST (power-on self-test) while the TravelMate logo is being displayed.

| Information Main                                                                                                    | Advanced Security Boot Exit                                                                |
|----------------------------------------------------------------------------------------------------|--------------------------------------------------------------------------------------------|
| CPU Type<br>System Memory<br>Extended Memory<br>HDD1 Serial Number<br>System BIOS Version<br>VGA BIOS Version<br>NGC Version<br>Serial Number<br>Asset Tag Number<br>Product Name<br>Manufacture Name<br>UUID Number | XXXXXX                                                                                     |
| Fl Help 14 Select 1<br>Esc Exit ↔ Select №                                                                                                    | tem F5/F6 Change Values F9 Setup Default;<br>enu Enter Select > Sub-Menu F10 Save and Exit |

Note: The sample screen shown above is for your reference only. Actual values may differ.

For optimum settings, press **F9** to load setup defaults. Then press **F10** to save the changes and exit the BIOS Utility.

# 3 Troubleshooting your **computer**

This chapter instructs you on how to deal with common system problems. Read it before calling a technician if a problem occurs. Solutions to more serious problems require opening up the computer. Do not attempt to open the computer by yourself. Contact your dealer or an authorized service center for assistance.

key link: www.acersupport.com

## Frequently-asked questions

The following is a list of possible situations that may arise during the use of your computer. Easy answers and solutions are provided for each one.

I pressed the power switch and opened the display, but the computer does not start or boot-up.

Look at the Power indicator (refer to "Indicators" on page 18):

- •If it is not lit, no power is being applied to the computer. Check the following:
  - •If you are running on battery power, it may be low and unable to power the computer. Connect

the AC adapter to recharge the battery pack.

•Make sure that the AC adapter is plugged in properly to the computer and to the power outlet.

•If it is lit, check the following:

•Is a non-bootable (non-system) diskette in the floppy drive? Remove or replace it with a system diskette and press **Ctrl-Alt-Del** to restart the system.

•The operating system files may be damaged or missing. Insert the startup disk you created during Windows setup into the floppy drive and press **Ctrl-Alt-Del** to restart the system. This will diagnose your system and make necessary fixes.

#### Nothing appears on the screen.

The computer's power management system automatically blanks the screen to save power. Press any key to turn the display back on.

If pressing a key does not turn the display back on, three things might be the cause:

•The brightness level might be too low. Press  $Fn \rightarrow$  (increase) and  $Fn \rightarrow$  (decrease) to adjust the brightness level.

•The display device might be set to an external monitor. Press the display toggle hot key **Fn-F5** to toggle the display back to the computer.

•If the Sleep indicator is lit, the computer is in Sleep mode. Press, slide, and release the power switch to resume.

#### Image is not full-screen.

Make sure that the resolution is set to 1024x768 which the system supports natively. Right-click on your Windows desktop and select Properties to bring up the **Display Properties** dialog box. Then click on the Settings tab to make sure the resolution is set to the appropriate resolution. Resolutions lower than the specified resolution are not full-screen on the computer or on an external monitor.

#### No audio is heard from the computer.

#### Check the following:

•The volume may be muted. In Windows, look at the volume control (speaker) icon on the taskbar. If it is crossed-out, click on the icon and deselect the Mute option.

•The speakers may be turned off. Press **Fn-F8** to turn the speakers on (this hot key also turns the speakers off).

•The volume level may be too low. In Windows, look at the volume control icon on the taskbar. You can also use the volume control buttons to adjust the volume. See "Hot keys" on page 21.

•If headphones, earphones or external speakers are connected to the line-out port on the computer's right panel, the internal speakers automatically turn off.

#### The keyboard does not respond.

Try attaching an external keyboard to the USB connector on the computer's rear. If it works, contact your dealer or an authorized service center as the internal keyboard cable may be loose.

#### The infrared port does not work.

Check the following:

•Make sure that the infrared ports of the two devices are facing each other (+/- 15 degrees) a maximum of 1 meter apart.

•Make sure that there is a clear path between the two infrared ports. Nothing should be blocking the ports.

•Make sure that you have the appropriate software running on both devices (for file transfers) or that you have the appropriate drivers (for printing to an infrared printer).

•During the POST, press **F2** to access the BIOS Utility and verify that the infrared port is enabled. •Make sure that both devices are IrDA-compliant.

I want to set up my location to use the internal modem.

To properly use your communications software (e.g., HyperTerminal), you need to set up your location:

1Click on Start, Control Panel.

2Double-click on Phone and Modem Options.

3Begin setting up your location.

Refer to the Windows manual.

## Troubleshooting tips

This notebook computer incorporates an advanced design that delivers onscreen error message reports to help you solve problems.

•If the system reports an error message or an error symptom occurs, see "Error messages" on page 59.

## Error messages

If you receive an error message, note the message and take the corrective action. The following table lists the error messages in alphabetical order together with the recommended course of action.

**Note:** If your system displays one of the messages marked below with an asterisk (\*), write down the message and contact your dealer. If your system fails after you have made the changes in the Setup menus, reset the computer, enter Setup and load the Setup defaults to correct the error.

| Error Messages                                         | Corrective Action                                                                                                    |
|--------------------------------------------------------|----------------------------------------------------------------------------------------------------|
| 0200 Failure Fixed Disk                                | Fixed disk is not working or not configured<br>properly. Check to see if fixed disk is attached<br>properly. Run Setup. Find out if the fixed-disk<br>type is correctly identified. |
| 0210 Stuck key                                         | Stuck key on keyboard.                                                                                                    |
| 0211 Keyboard error                                    | Keyboard not working.                                                                                                    |
| 0212 Keyboard Controller<br>Failed*                    | Keyboard controller failed test. May require replacing keyboard controller.                                                                                                    |
| 0213 Keyboard locked -<br>Unlock key switch            | Unlock the system to proceed.                                                                                                    |
| 0220 Monitor type does not<br>match CMOS - Run SETUP   | Monitor type not correctly identified in Setup                                                                                                    |
| 0230 Shadow Ram Failed at offset: nnnn*                | Shadow RAM failed at offset nnnn of the 64k block at which the error was detected.                                                                                                  |
| 0231 System RAM Failed at offset: nnnn*                | System RAM failed at offset nnnn of in the 64k block at which the error was detected.                                                                                               |
| 0232 Extended RAM Failed at offset: nnnn*              | Extended memory not working or not configured properly at offset nnnn.                                                                                                    |
| 0250 System battery is dead -<br>Replace and run SETUP | The CMOS clock battery indicator shows the battery is dead. Replace the battery and run Setup to reconfigure the system.                                                            |

| 0251 System CMOS<br>checksum bad - Default<br>configuration used | System CMOS has been corrupted or modified<br>incorrectly, perhaps by an application program<br>that changes data stored in CMOS. The BIOS<br>installed Default Setup Values. If you do not<br>want these values, enter Setup and enter your<br>own values. If the error persists, check the<br>system battery or contact your dealer.                                                                                                    |
|------------------------------------------------------------------|----------------------------------------------------------------------------------------------------|
| 0260 System timer error*                                         | The timer test failed. Requires repair of system board.                                                                                                    |
| 0270 Real time clock error*                                      | Real-Time Clock fails BIOS hardware test. May require board repair.                                                                                                    |
| 0271 Check date and time settings                                | BIOS found date or time out of range and reset<br>the Real-Time Clock. May require setting legal<br>date (1991-2099).                                                                                                    |
| 0280 Previous boot<br>incomplete - Default<br>configuration used | Previous POST did not complete successfully.<br>POST loads default values and offers to run<br>Setup. If the failure was caused by incorrect<br>values and they are not corrected, the next boot<br>will likely fail. On systems with control of wait<br>states, improper Setup settings can also<br>terminate POST and cause this error on the next<br>boot. Run Setup and verify that the wait-state<br>configuration is correct. This error is cleared the<br>next time the system is booted. |
| 0281 Memory Size found by<br>POST differed from CMOS             | Memory size found by POST differed from CMOS.                                                                                                    |
| 02B0 Diskette drive A error<br>02B1 Diskette drive B error       | Drive A: or B: is present but fails the BIOS POST diskette tests. Check to see that the drive is defined with the proper diskette type in Setup and that the diskette drive is attached correctly.                                                                                                    |
| 02B2 Incorrect Drive A type -<br>run SETUP                       | Type of floppy drive A: not correctly identified in Setup.                                                                                                    |
| 02B3 Incorrect Drive B type -<br>run SETUP                       | Type of floppy drive B: not correctly identified in Setup.                                                                                                    |
| 02D0 System cache error -<br>Cache disabled                      | RAM cache failed and BIOS disabled the cache.<br>On older boards, check the cache jumpers. You<br>may have to replace the cache. See your dealer.<br>A disabled cache slows system performance<br>considerably.                                                                                                    |
| 02F0: CPU ID:                                                    | CPU socket number for Multi-Processor error.                                                                                                    |
| 02F4: EISA CMOS not<br>writeable*                                | ServerBIOS2 test error: Cannot write to EISA CMOS.                                                                                                    |
| 02F5: DMA Test Failed*                                           | ServerBIOS2 test error: Cannot write to<br>extended DMA (Direct Memory Access)<br>registers.                                                                                                    |
| 02F6: Software NMI Failed*                                       | ServerBIOS2 test error: Cannot generate software NMI (Non-Maskable Interrupt).                                                                                                    |

| 02F7: Fail-Safe Timer NMI<br>Failed*                                                  | ServerBIOS2 test error: Fail-Safe Timer takes too long.                                                                                                    |
|---------------------------------------------------------------------------------------|----------------------------------------------------------------------------------------------------|
| device Address Conflict                                                               | Address conflict for specified device.                                                                                                    |
| Allocation Error for: device                                                          | Run ISA or EISA Configuration Utility to resolve resource conflict for the specified <i>device</i> .                                                                                                    |
| Failing Bits: <i>nnnn*</i>                                                            | The hex number <i>nnnn</i> is a map of the bits at the RAM address which failed the memory test.<br>Each 1 (one) in the map indicates a failed bit.<br>See errors 230, 231, or 232 above for offset<br>address of the failure in System, Extended, or<br>Shadow memory.                                                                                  |
| Invalid System Configuration Data                                                     | Problem with NVRAM (CMOS) data.                                                                                                    |
| I/O device IRQ conflict                                                               | I/O device IRQ conflict error.                                                                                                    |
| One or more I2O Block<br>Storage Devices were<br>excluded from the Setup Boot<br>Menu | There was not enough room in the IPL table to display all installed I2O block-storage devices.                                                                                                    |
| Operating system not found                                                            | Operating system cannot be located on either drive A: or drive C:. Enter Setup and see if fixed disk and drive A: are properly identified.                                                                                                    |
| Parity Check 1 <i>nnnn*</i>                                                           | Parity error found in the system bus. BIOS attempts to locate the address and display it on the screen. If it cannot locate the address, it displays <i>nnnn</i> . Parity is a method for checking errors in binary data. A parity error indicates that some data has been corrupted.                                                                    |
| Parity Check 2 <i>nnnn*</i>                                                           | Parity error found in the I/O bus. BIOS attempts to locate the address and display it on the screen. If it cannot locate the address, it displays <i>nnnn</i> .                                                                                                    |
| Press <f1> to resume, <f2><br/>to Setup, <f3> for previous</f3></f2></f1>             | Displayed after any recoverable error message.<br>Press <f1> to start the boot process or <f2> to<br/>enter Setup and change the settings. Press<br/><f3> to display the previous screen (usually an<br/>initialization error of an Option ROM, i.e., an<br/>add-on card). Write down and follow the<br/>information shown on the screen.</f3></f2></f1> |
| Run the I2O Configuration<br>Utility                                                  | One or more unclaimed block storage devices have the Configuration Request bit set in the LCT. Run an I2O Configuration Utility (e.g. the SAC utility).                                                                                                    |

If you still encounter problems after going through the corrective measures, please contact your dealer or an authorized service center for assistance. Some problems may be solved using the BIOS Utility.

## **Requesting service**

## International Traveler's Warranty (ITW)

Your computer is backed by an International Traveler's Warranty (ITW) that gives you security and peace of mind when traveling. Our worldwide network of service centers are there to give you a helping hand.

An ITW passport comes with your computer. This passport contains all you need to know about the ITW program. A list of available, authorized service centers are in this handy booklet. Read this passport thoroughly.

Always have your ITW passport on hand, especially when you travel to receive the benefits from our support centers. Place your proof-of-purchase in the flap located inside the front cover of the ITW passport.

If the country you are traveling in does not have an Acer-authorized ITW service site, you can still get in contact with our offices worldwide.

There are three ways to access Acer for technical support and information:

Internet service worldwide, visit http://www.acersupport.com/

- •Telephone support in the United States and Canada, call 1-800-816-2237
- •Technical support numbers in various countries

You can view a list of technical support numbers by following these steps:

1Click on Start, Settings, Control Panel.

2Double-click on System.

3Click on the Support Information button.

## Before you call

Please have the following information available when you call Acer for online service, and please be at your computer when you call. With your support, we can reduce the amount of time a call takes and help solve your problems efficiently.

If there are error messages or beeps reported by your computer, write them down as they appear on the screen (or the number and sequence in the case of beeps).

If you haven't registered your notebook computer, you will be required to register during your first call to Acer.

You are required to provide the following information:

| Name:                   | - |  |  |  |
|-------------------------|---|--|--|--|
| Address:                | - |  |  |  |
|                         |   |  |  |  |
| Telephone number:       |   |  |  |  |
| Machine and model type: |   |  |  |  |
| Serial number:          |   |  |  |  |

Date of purchase:\_\_\_\_\_

This appendix lists the general specifications of your computer.

#### Microprocessor platform

Intel® Centrino<sup>™</sup> Mobile Technology

- •Intel® Pentium® M Processor with 1 MB level 2 cache
- •Intel® 855GM chipset family
- Intel® PRO/wireless network connection

#### Memory

Main memory expandable to 2 GB

Dual 200-pin soDIMM sockets supporting PC2100 DDR (Double Data Rate) memory running at 266 MHz
512 KB Flash ROM BIOS

#### Data storage

•One 9.5mm, high-capacity, Enhanced-IDE hard disk

#### Display and video

•10.4"Thin-Film Transistor (TFT) liquid-crystal display (LCD) displaying 32-bit true-color at 1024x768 eXtended Graphics Array (XGA) resolution

Integrated VGA with DVMT support

3D capabilities

·Simultaneous LCD and CRT display support

•Dual display capability

•Tablet mode for LCD panel (Rotatable display)

#### Audio

•16-bit AC' 97 PCI stereo audio with built-in wavetable synthesizer

·Built-in speaker and microphone

·Sound Blaster Pro and Windows Sound System-compatible

·Separate audio ports for headphone-out and line-in devices

#### Keyboard and pointing device

Acer FineTouch keyboard

•Ergonomically-centered touchpad pointing device with scroll function

•Electromagnetic resonance (EMR) stylus for pen-based input

#### I/O ports

•Built-in:

•One type II/I CardBus PC Card slot

•One RJ-11 phone jack

•One RJ-45 LAN jack

•One DC-in jack (AC adapter)

•One external monitor port

•One speaker/headphone-out jack

One line-in jack
One FIR wireless communications port (IrDA-compliant)
Two USB 2.0 ports
One IEEE 1394 port
One expansion connector

#### Weight and dimensions

•3.2 lbs (1.40 kg) •257 (W) x 216 (D) x 29.7 (H) mm

#### Environment

Temperature

Operating: 10°C ~ 35°C
Non-operating: -20°C ~ 60°C
Humidity (non-condensing)
Operating: 20% ~ 80% RH
Non-operating: 20% ~ 80% RH

#### System

Microsoft Windows XP Tablet PC Edition
ACPI support
DMI 2.0-compliant
LDCM 6.0 support

#### Power

Battery pack

•26 WattHour Li-ion main battery pack•Smart battery management technology

•1.5-hour rapid charge/2.5-hour charge-in-use

#### •AC adapter

•50-Watt

•Auto sensing 100~240Vac, 50~60Hz

#### Options

Memory upgrade modules
Higher-capacity hard disk drive
USB optical drive
USB floppy disk drive
IEEE 1394 optical drive
Additional AC adapter
Additional Li-ion battery pack
External battery charger
Full size EMR pen with eraser
EMR stylus
Bluetooth/Modem combo module

•802.11b, 802.11a, or 802.11a/b wireless LAN module

#### This appendix lists the general notices of your computer.

## FCC notice

This device has been tested and found to comply with the limits for a Class B digital device pursuant to Part 15 of the FCC Rules. These limits are designed to provide reasonable protection against harmful interference in a residential installation. This device generates, uses, and can radiate radio frequency energy and, if not installed and used in accordance with the instructions, may cause harmful interference to radio communications.

However, there is no guarantee that interference will not occur in a particular installation. If this device does cause harmful interference to radio or television reception, which can be determined by turning the device off and on, the user is encouraged to try to correct the interference by one or more of the following measures:

·Reorient or relocate the receiving antenna

- •Increase the separation between the device and receiver
- •Connect the device into an outlet on a circuit different from that to which the receiver is connected
- •Consult the dealer or an experienced radio/television technician for help

#### Notice: Shielded cables

All connections to other computing devices must be made using shielded cables to maintain compliance with FCC regulations.

#### Notice: Peripheral devices

Only peripherals (input/output devices, terminals, printers, etc.) certified to comply with the Class B limits may be attached to this equipment. Operation with non-certified peripherals is likely to result in interference to radio and TV reception.

#### Caution

Changes or modifications not expressly approved by the manufacturer could void the user's authority, which is granted by the Federal Communications Commission, to operate this computer.

#### Use conditions

This part complies with Part 15 of the FCC Rules. Operation is subject to the following two conditions: (1) this device may not cause harmful interference, and (2) this device must accept any interference received, including interference that may cause undesired operation.

#### Notice: Canadian users

This Class B digital apparatus meets all requirements of the Canadian Interference-Causing Equipment Regulations.

#### Remarque à l'intention des utilisateurs canadiens

Cet appareil numérique de la classe B respected toutes les exigences du Règlement sur le matériel brouilleur du Canada.

## Modem notices

#### FCC

This equipment complies with Part 68 of the FCC rules. Located on the bottom side of the modem is a label that contains, among other information, the FCC Registration Number and Ringer Equivalence Number (REN) for this equipment. Upon

request, you must provide this information to your telephone company.

If your telephone equipment causes harm to the telephone network, the telephone company may discontinue your service temporarily. If possible, they will notify you in advance. But, if advance notice is not practical, you will be notified as soon as possible. You will also be informed of your right to file a complaint with the FCC.

Your telephone company may make changes in its facilities, equipment, operations, or procedures that could affect the proper functioning of your equipment. If they do, you will be notified in advance to give you an opportunity to maintain uninterrupted telephone service.

If this equipment should fail to operate properly, disconnect the equipment from the phone line to determine if it is causing the problem. If the problem is with the equipment, discontinue use and contact your dealer or vendor.

#### **TBR 21**

This equipment has been approved [Council Decision 98/482/EC - "TBR 21"] for pan-European single terminal connection to the Public Switched Telephone Network (PSTN). However, due to differences between the individual PSTNs provided in different countries, the approval does not, of itself, give an unconditional assurance of successful operation on every PSTN termination point. In the event of problems, you should contact your equipment supplier in the first instance.

## Important safety instructions

Read these instructions carefully. Save these instructions for future reference.

1Follow all warnings and instructions marked on the product.

2Unplug this product from the wall outlet before cleaning. Do not use liquid cleaners or aerosol cleaners. Use a damp cloth for cleaning.

3Do not use this product near water.

**4**Do not place this product on an unstable cart, stand, or table. The product may fall, causing serious damage to the product.

**5**Slots and openings in the cabinet and the back or bottom are provided for ventilation; to ensure reliable operation of the product and to protect it from overheating, these openings must not be blocked or covered. The openings should never be blocked by placing the product on a bed, sofa, rug, or other similar surface. This product should never be placed near or over a radiator or heat register, or in a built-in installation unless proper ventilation is provided.

6This product should be operated from the type of power indicated on the marking label. If you are not sure of the type of power available, consult your dealer or local power company.

7Do not allow anything to rest on the power cord. Do not locate this product where persons will walk on the cord.

**8**If an extension cord is used with this product, make sure that the total ampere rating of the equipment plugged into the extension cord does not exceed the extension cord ampere rating. Also, make sure that the total rating of all products plugged into the wall outlet does not exceed the fuse rating.

**9**Never push objects of any kind into this product through cabinet slots as they may touch dangerous voltage points or short out parts that could result in a fire or electric shock. Never spill liquid of any kind on the product.

**10**Do not attempt to service this product yourself, as opening or removing covers may expose you to dangerous voltage points or other risks. Refer all servicing to qualified service personnel.

**11**Unplug this product from the wall outlet and refer servicing to qualified service personnel under the following conditions:

aWhen the power cord or plug is damaged or frayed

blf liquid has been spilled into the product

clf the product has been exposed to rain or water

**d**If the product does not operate normally when the operating instructions are followed. Adjust only those controls that are covered by the operating instructions since improper adjustment of other controls may result in damage and will often require extensive work by a qualified technician to restore the product to normal condition.

elf the product has been dropped or the cabinet has been damaged

flf the product exhibits a distinct change in performance, indicating a need for service.

**12**Replace the battery with the same type as the product's battery we recommend. Use of another battery may present a risk of fire or explosion.

13Warning! Batteries may explode if not handled properly. Do not disassemble or dispose of them in fire. Keep them

away from children and dispose of used batteries promptly.

**14**Use only the proper type of power supply cord set (provided in your accessories box) for this unit. It should be a detachable type: UL listed/CSA certified, type SPT-2, rated 7A 125V minimum, VDE approved or its equivalent. Maximum length is 15 feet (4.6 meters).

## **Regulatory Information**

The WM3B2100 Wireless LAN Card must be installed and used in strict accordance with the manufacturer's instructions. This device complies with the following radio frequency and safety standards.

#### Canada - Industry Canada (IC)

•This device complies with RSS 210 of Industry Canada.

#### **Europe - EU Declaration of Conformity**

This device complies with the specifications listed below, following the provisions of the EMC Directive 89/336/EEC:

•ETS 300-826

•ETS 300-328 Technical requirements for Radio equipment.

#### **USA - Federal Communications Commission (FCC)**

This device complies with Part 15 of FCC Rules. Operation of the devices in an WM3B2100 Wireless LAN System is subject to the following two conditions:

- •This device may not cause harmful interference.
- •This device must accept any interference that may cause undesired operation.

#### **Exposure to Radio Frequency Radiation**

The radiated output power of the WM3B2100 Wireless LAN Card is far below the FCC radio frequency exposure limits. Nevertheless, the WM3B2100 Wireless LAN Card and Bluetooth device shall be used in such a manner that the potential for human contact during normal operation is minimized.

The transmitter and the antenna are permanently installed inside the notebook, and are specific for this model (not for generic computer). (The antennas are installed in the top and bottom left corners of the LCD.) For compliance with FCC radiation exposure limits, it should be operated with a separation distance of 2cm or more between the antenna and the body of the user, and the antenna should not be operated next to a nearby person. (The antennas must not be co-located or) operating in conjunction with any other antenna or radio.)

This equipment has been tested and found to comply with the limits for a Class B digital device, pursuant to Part 15 of the FCC Rules. These limits are designed to provide reasonable protection against harmful interference in a residential installation. This equipment generates, uses and can radiate radio frequency energy and, if not installed and used in accordance with the instructions, may cause harmful interference to radio communications. However, there is no guarantee that interference will not occur in a particular installation. If this equipment does cause harmful interference to radio or television reception, which can be determined by turning the equipment off and on, the user is encouraged to try to correct the interference by one of the following measures:

- •Reorient or relocate the receiving antenna.
- •Increase the separation between the equipment and receiver.
- •Connect the equipment into an outlet on a circuit different from that to which the receiver is connected.
- •Consult the dealer or an experienced radio/TV technician for help.

FCC Caution: To assure continued compliance, any changes or modifications not expressly approved by the party responsible for compliance could void the user's authority to operate this equipment (example - use only shielded interface cables when connecting to computer or peripheral devices).

This device complies with Part 15 of the FCC Rules. Operation is subject to the following two conditions: (1) This device may not cause harmful interference, and (2) this device must accept any interference received, including interference that may cause undesired operation.

Responsible Party: Acer America Corporation, 2641 Orchard Parkway, San Jose, CA 95134

Telephone No:1-408-432-6200

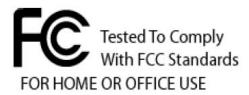

#### Laser compliance statement

The CD drive used with this computer is a laser product. The CD drive's classification label (shown below) is located on the drive.

CLASS 1 LASER PRODUCT CAUTION: INVISIBLE LASER RADIATION WHEN OPEN. AVOID EXPOSURE TO BEAM.

APPAREIL A LASER DE CLASSE 1 PRODUIT LASERATTENTION: RADIATION DU FAISCEAU LASER INVISIBLE EN CAS D'OUVERTURE. EVITTER TOUTE EXPOSITION AUX RAYONS.

LUOKAN 1 LASERLAITE LASER KLASSE 1 VORSICHT: UNSICHTBARE LASERSTRAHLUNG, WENN ABDECKUNG GEÖFFNET NICHT DEM STRAHLL AUSSETZEN

PRODUCTO LÁSER DE LA CLASE I ADVERTENCIA: RADIACIÓN LÁSER INVISIBLE AL SER ABIERTO. EVITE EXPONERSE A LOS RAYOS.

ADVARSEL: LASERSTRÅLING VEDÅBNING SE IKKE IND I STRÅLEN.

VARO! LAVATTAESSA OLET ALTTINA LASERSÅTEILYLLE. VARNING: LASERSTRÅLNING NÅR DENNA DEL ÅR ÖPPNAD ÅLÅ TUIJOTA SÅTEESEENSTIRRA EJ IN I STRÅLEN

VARNING: LASERSTRÅLNING NAR DENNA DEL ÅR ÖPPNADSTIRRA EJ IN I STRÅLEN

ADVARSEL: LASERSTRÅLING NAR DEKSEL ÅPNESSTIRR IKKE INN I STRÅLEN

## Lithium battery statement

#### CAUTION

Danger of explosion if battery is incorrectly replaced. Replace only with the same or equivalent type recommended by the manufacturer. Dispose of used batteries according to local regulations. Recycle if at all possible.

#### ADVARSEL!

Lithiumbatteri - Eksplosionsfare ved fejlagtig håndtering. Udskiftning må kun ske med batteri af samme fabrikat og type. Léver det brugte batteri tilbage til leverandøren.

#### ADVARSEL

Eksplosjonsfare ved feilaktig skifte av batteri. Benytt samme batteritype eller en tilsvarende type anbefalt av apparatfabrikanten. Brukte batterier kasseres i henhold til fabrikantens instruksjoner.

#### VARNING

Explosionsfara vid felaktigt batteribyte. Använd samma batterityp eller en ekvivalent typ som rekommenderas av apparattillverkaren. Kassera använt batteri enligt fabrikantens instruktion.

#### VAROITUS

Päristo voi räjähtää, jos se on virheellisesti asennettu. Vaihda paristo ainoastaan laitevalmistajan suosittelemaan tyyppiin. Hävitä käytetty paristo valmistajan ohjeiden mukaisesti.

#### VORSICHT!

Explosionsgefahr bei unsachgemäßen Austausch der Batterie Ersatz nur durch denselben oder einem vom Hersteller empfohlenem ähnlichen Typ. Entsorgung gebrauchter Batterien nach Angaben des Herstellers.

## Year 2000 compliance statement

The TravelMate C110 series notebook computer carries the "Hardware NSTL Tested Year 2000 Compliant" logo, which certifies that this model has been tested by NSTL using the YMark2000 test, and has been found to meet NSTL's standards for Year 2000 hardware compliance.

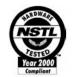

## LCD pixel statement

The LCD unit is produced with high-precision manufacturing techniques. Nevertheless, some pixels may occasionally misfire or appear as black or colored dots. This has no effect on the recorded image and does not constitute a malfunction.

## A-Tick notice

For safety reasons, only connect headsets with a telecommunications compliance label. This includes customer equipment previously labelled permitted or certified.

The unit shall be connected to Telecommunication Network through a line cord which meets the requirements of ACA Technical Standard TS008.

Australian approved mains cord set shall be used with the equipment.

## Wireless Regulatory and Safety Notice

This guide provides all country specific regulatory notices and compliance information for your notebook computer, including wireless notices.

#### Canada

#### **Canada Radio Frequency Interference Requirements**

The device is certified to the requirements of the RSS-210 for LELAN devices. The use of this device in a system operating either partially or completely outdoors may require the user to obtain a license for the system according to the Canadian regulations. For further information, contact your local Industry Canada office.

This Class B digital apparatus complies with Canadian ICES-003, Issue 2, and RSS-210, Issue 4 (Dec. 2000).

"To prevent radio interference to the licensed service, this device is intended to be operated indoors and away from windows to provide maximum shielding. Equipment (or its transmit antenna) that is installed outdoors is subject to licensing."

Cet appareil numérique de la classe B est conforme à la norme NMB-003, No. 2, et CNR-210, No. 4 (Dec. 2000).

« Pour empêcher que cet appareil cause du brouillage au service faisant l'objet d'une licence, il doit être utilisé à l'intérieur et devrait être placé loin des fenêtres afin de fournir un écran de blindage maximal. Si le matériel (ou son antenne d'émission) est installé à l'extérieur, il doit faire l'objet d'une licence. »

#### European Union (R&TTE)

EU member states as of April 2003 are: Belgium, Denmark, Germany, Greece, Spain, France, Ireland, Italy, Luxembourg, the Netherlands, Austria, Portugal, Finland, Sweden, and the United Kingdom.

## **European Regulatory and Compliance Information**

## **European Union CE Marking and Compliance Notices**

Products (including packaging and documentation) intended for sale within the European Union are marked with the Conformité Européene (CE) Marking, which indicates compliance with the applicable Directives and European standards and amendments identified below. This equipment also carries the Class 2 identifier.

#### Declaration of Conformity (Dual-Band MiniPCI Adapter) [to be supplied]

#### **Product Descriptions:**

Intel® PRO/Wireless 2100A LAN 3B MiniPCI Adapter (model WM3B2100A)

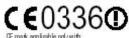

Intel Corporation declares that the equipment described in this document is in conformance with

the essential requirements of the European Council Directives, standards, and other normative documents listed below:

73/23/EEC Safety of the User (article 3.1.a) 89/336/EEC Electromagnetic Compatibility (article 3.1.b) 1999/5/EC (R&TTE) Radio and Telecommunications Terminal Equipment Directive (Following annex IV for model WM3B2100A)

EN 60950 1992 2nd Edition (A1 – A4, A11) Safety of Information Technology Equipment, Including Electrical Business Equipment EN 300 328 V1.4.1 (April 2003) Electromagnetic compatibility and Radio spectrum Matters (ERM); Wideband Transmission system; data transmission equipment operating in the 2.4GHz ISM band and using spread spectrum modulation techniques; Part 1: Technical characteristics and test conditions; Part 2; Harmonized EN covering essential requirements under article 3.2 of the R&TTE Directive. EN 301 489-1, Aug. 2000; EN 301489-17, Sept. 2000 – Electromagnetic compatibility and radio spectrum matters (ERM); electromagnetic compatibility (EMC) standard for radio equipment and services: Part 1: Common technical requirements; Part 17: Specific conditions for Wideband Data and HIPERLAN equipment Draft EN 301 893 v1.2.1, (2002-07) – Broadband Radio Access Networks (BRAN); 5 GHZ high performance RLAN; Harmonized EN covering essential requirements of Article 3.2 of the R&TTE Directive. IDA-TS-SSS, Following FCC OET bulletin 65 supplement C guidelines – Specific Absorption Rate (SAR) evaluating radio equipment for human exposure to radiofrequency electromagnetic fields. **Warning:** See 802.11a and 802.11b restrictions and guidelines for specific EU countries, or regions within countries, under the heading "European Economic Area Restrictions" below.

#### **Translated Statements of Compliance**

[English]

This product follows the provisions of the European Directive 1999/5/EC. [Danish]

Dette produkt er i overensstemmelse med det europæiske direktiv 1999/5/EC [Dutch]

Dit product is in navolging van de bepalingen van Europees Directief 1999/5/EC. [Finnish]

Tämä tuote noudattaa EU-direktiivin 1999/5/EC määräyksiä.

[French]

Ce produit est conforme aux exigences de la Directive Européenne 1999/5/EC.

[German]

Dieses Produkt entspricht den Bestimmungen der Europäischen Richtlinie 1999/5/EC [Greek]

Το προϊόν αυτό πληροί τις προβλέψεις της Ευρωπαϊκής Οδηγίας 1999/5/EC. [Icelandic]

Þessi vara stenst reglugerð Evrópska Efnahags Bandalagsins númer 1999/5/EC [Italian]

Questo prodotto è conforme alla Direttiva Europea 1999/5/EC.

[Norwegian]

Dette produktet er i henhold til bestemmelsene i det europeiske direktivet 1999/5/EC.

[Portuguese] Este produto cumpre com as normas da Diretiva Européia 1999/5/EC. [Spanish] Este producto cumple con las normas del Directivo Europeo 1999/5/EC. [Swedish] Denna produkt har tillverkats i enlighet med EG-direktiv 1999/5/EC.

## **European Economic Area Restrictions**

## Note on Local Restrictions on 802.11a and 802.11b Radio Usage

**Caution:** Due to the fact that the frequencies used by 802.11a and 802.11b wireless LAN devices may not yet be harmonized in all countries, 802.11a and 802.11b products are designed for use only in specific countries, and are not allowed to be operated in countries other than those of designated use. As a user of these products, you are responsible for ensuring that the products are used only in the countries for which they were intended and for verifying that they are configured with the correct selection of frequency and channel for the country of use.

The device transmit power control (TPC) interface is part of the Intel(R) PROSet software. Operational restrictions for Equivalent Isotropic Radiated Power (EIRP) are provided by the system manufacturer. Any deviation from the permissible power and frequency settings for the country of use is an infringement of national law and may be punished as such.

The European variant is intended for use throughout the European Economic Area. However, authorization for use is restricted as follows:

#### **Permissible Frequencies**

#### 802.11b Permissible Frequencies

For all EU members except France, the allowed frequencies for 802.11b are 2400-2483.5 Mhz. See additional restrictions below for France under the heading Additional 802.11a and 802.11b Restrictions.

#### 802.11a Permissible Frequencies

Intel PRO/Wireless 2100A LAN MiniPCI Adapters in 5 GHz mode support passive scanning for selection of channels. This means that the adapter obtains its channel settings from the access point to which it is connected. These values cannot be set on the adapter itself. In order to comply with local regulations, adapters must only be used with access points configured for the legal channels in the country of use.

| Country        | Permissible frequencies |
|----------------|-------------------------|
| Austria        | 5.15 - 5.25 GHz         |
| Belgium        | 5.15 – 5.35 GHz         |
| Denmark        | 5.15 - 5.25 GHz         |
| Finland        | 5.15 – 5.35 GHz         |
| France         | 5.15 – 5.25 GHz         |
| Germany        | 5.15 – 5.25 GHz         |
| Iceland        | 5.15 – 5.25 GHz         |
| Ireland        | 5.15 – 5.35 GHz         |
| Italy          | 5.15 – 5.25 GHz         |
| Luxembourg     | 5.15 – 5.35 GHz         |
| Netherlands    | 5.15 – 5.35 GHz         |
| Norway         | 5.15 – 5.25 GHz         |
| Portugal       | 5.15 – 5.25 GHz         |
| Sweden         | 5.15 –5.25 GHz          |
| Switzerland    | 5.15 – 5.25 GHz         |
| United Kingdom | 5.15 – 5.35 GHz         |

## <sup>+</sup>Subject to verification. Transmit Power Restrictions

#### 802.11b Transmit Power

European standards dictate maximum radiated transmit power of 100 mW equivalent isotropic radiated power (EIRP) and the frequency range 2400 – 2483.5 MHz.

#### 802.11a Transmit Power

#### Transmit Power Control User Instructions

Modifying the transmission power level of your wireless LAN adapter allows you to expand or confine a coverage area in relation to other wireless devices that could be operating nearby. Decreasing the transmit power level will reduce the radio coverage.

#### Setting Transmit Power Using the Intel PROSet Configuration Utility

- 1. Start Intel PROSet. In the PROSet interface, click the Adapter tab.
- 2. In the Power Settings section of the Adapter screen, click Configure.
- 3. On the Power Settings window, find the Transmission Power Control (802.11a band) section.

|                                               |                                                                                                    |                                                                                                    | Power Se                                                                                                    | ttings                                                                                                    |                                                                                                    |                                                                                                    |                                                                                                    |                                                                                                    |                                                                                                    |
|-----------------------------------------------|----------------------------------------------------------------------------------------------------|----------------------------------------------------------------------------------------------------|----------------------------------------------------------------------------------------------------|----------------------------------------------------------------------------------------------------|----------------------------------------------------------------------------------------------------|----------------------------------------------------------------------------------------------------|----------------------------------------------------------------------------------------------------|----------------------------------------------------------------------------------------------------|----------------------------------------------------------------------------------------------------|
| (802.11a band):                               |                                                                                                    | Auto<br>50mW/<br>100%                                                                                                    | - Power N                                                                                                    |                                                                                                    | )-<br>Maxim                                                                                                    | um                                                                                                    | er consum                                                                                                    |                                                                                                    | nd adapter<br>Maximum<br>Performance                                                                                                    |
| ettings                                       |                                                                                                    |                                                                                                    | Transmi                                                                                                    |                                                                                                    |                                                                                                    | and the second                                                                                                    |                                                                                                    | o the ra                                                                                                    | dia                                                                                                    |
| Band:<br>802.11b Channel:<br>802.11a Channel: | Static<br>Static<br>Static                                                                                                   | Configure                                                                                                    |                                                                                                    | coverage.                                                                                                    | )-<br>15 2<br>.d Hoc)-                                                                                                    | 20 25                                                                                                    | 30 35                                                                                                    | 40 4                                                                                                    | 5 50 (mW)                                                                                                    |
|                                               |                                                                                                    |                                                                                                    |                                                                                                    |                                                                                                    | MIN                                                                                                    | 25%                                                                                                    | 50%<br>Cance                                                                                                    | 75%                                                                                                    | MAX                                                                                                    |
|                                               | Power Management:<br>Transmission Power (<br>(802.11a band):<br>Transmission Power (<br>ettings<br>Band:<br>802.11b Channel: | Power Management:<br>Transmission Power Value<br>(802.11 a band):<br>Transmission Power (Ad Hoc):<br>ettings<br>Band:<br>802.11b Channel:<br>Static | Power Management: Auto<br>Transmission Power Value 50mW<br>(802.11a band):<br>Transmission Power (Ad Hoc): 100%<br>Configure<br>Band: Static<br>802.11b Channel: Static | ttings Power Management: Auto Transmission Power Value 50mW (802.11 a band): Transmission Power (Ad Hoc): 100% Contigure Ettings Band: Static 802.11b Channel: Static EIRP 602.11a Channel: Static On | ttings Power Management: Auto Transmission Power Value 50mW (802.11 a band): Transmission Power (Ad Hoc): 100% Ettings Band: Static 802.11b Channel: Static 802.11a Channel: Static Configure Power Management Static Configure Ettings Decreasing Coverage EIRP Con Coff Decreasing Decreasing Coverage EIRP Con Coff Decreasing Decreasing Coverage EIRP Con Coff Decreasing Coverage EIRP Con Coff Decreasing Coverage EIRP Con Coff Decreasing Coverage EIRP Con Coff Decreasing Coverage EIRP Con Coff Decreasing Coverage EIRP Con Coff Decreasing Coverage EIRP Con Coff Decreasing Coverage EIRP Con Coff Decreasing Coverage EIRP Con Coff Decreasing Coverage EIRP Con Coff Decreasing Coverage Coverage EIRP Con Coff Decreasing Coverage EIRP Con Coff Decreasing Coverage EIRP Coverage EIRP EIRP Coverage EIRP EIRP EIRP EIRP EIRP EIRP EIRP EIRP | ttings<br>Power Management: Auto<br>Transmission Power Value 50mW<br>(802.11a band):<br>Transmission Power (Ad Hoc): 100%<br>Ettings<br>Band: Static<br>802.11b Channel: Static<br>802.11a Channel: Static Configure<br>Band: Static Configure<br>Band: Static Configure<br>Configure<br>Band: Static Configure | ttings Power Management: Auto Transmission Power Value 50mW (802.11a band): Transmission Power (Ad Hoc): 100% Configure ettings Band: Static 802.11b Channel: Static 802.11b Channel: Static 802.11a Channel: Static Configure | ttings Power Management: Auto Transmission Power Value 50mW (802.11a band): Transmission Power (Ad Hoc): 100% Etings Band: Static 802.11b Channel: Static 802.11b Channel: Static Contigure Band: Static Contigure Power Management Static EIRP On Off 15 20 25 30 35 Transmission Power (Ad Hoc) Decreasing the transmit power will reduce coverage. EIRP On Off 15 20 25 30 35 Transmission Power (Ad Hoc) | ttings Power Management: Auto Transmission Power Value 50mW (802.11a band): Transmission Power (Ad Hoc): 100% Configure  ettings Band: Static 802.11b Channel: Static 802.11b Channel: Static Configure  Figure  Power Management Select a balance between power consumption as performance.  Manual Maximum Battery Life Transmission Power Will reduce the ra coverage. EIRP On Off 15 20 25 30 35 40 4 Transmission Power (Ad Hoc) Decreasing the transmit power will reduce the ra coverage. EIRP On Off 15 20 25 30 35 40 4 |

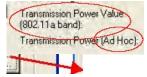

The default setting under EIRP is ON. This setting is not modifiable by the user.

The default transmission power setting on the slider is 50 milliwatts (mW). These default settings allow use of the Intel adapter in countries where

802.11a is currently allowed, including Australia, Austria, Belgium, Canada, Czech Republic, Denmark, Finland, France, Germany, Hong Kong, Hungary, Iceland, Ireland, Italy, Luxembourg, Malta, Mexico, Netherlands, New Zealand, Norway, Poland, Portugal, Saudi Arabia, Singapore, South Africa, Switzerland, Turkey, United Kingdom, USA.

- 4. To reduce the amount of output power used, move the power slider bar to a lower value, then check the strength and quality of the wireless link, using the Intel PROSet icon in the system tray or the General tab in Intel PROSet.
- 5. Modify the power setting repeatedly until you find the lowest power setting value that still yields acceptable link quality.

#### Additional 802.11a and 802.11b Restrictions

#### All EU countries

Use of 802.11a is indoors only.

#### France

**Note:** At the time of publication of this document, operation of Intel® PRO/Wireless 2100A LAN MiniPCI Adapters in 802.11b mode was restricted in France to indoor use only and was allowable in only 58 specific regional "départements" due to local restrictions on transmission power and frequencies. The departments in which the Intel adapter can currently be used are listed below. Since it is likely that additional permitted departments will be added to the list at regular intervals, visit the website of the French Authority for Regulation of Telecommunications (ART) for updated information, in French at http://www.art-telecom.fr/ or in English at http://www.art-telecom.fr/eng/

#### Departments in Which the Intel Wireless LAN MiniPCI Adapter Can Be Used (Indoors Only)

The Intel® PRO/Wireless 2100A LAN MiniPCI Adapter can currently be used in the following departments of mainland France, and in those departments, indoors only.

| 01 | Ain             | 36 | Indre               | 69 | Rhône                 |
|----|-----------------|----|---------------------|----|-----------------------|
| 02 | Aisne           | 37 | Indre et Loire      | 70 | Haute Saône           |
| 03 | Allier          | 39 | Jura                | 71 | Saône et Loire        |
| 05 | Hautes Alpes    | 41 | Loir et Cher        | 72 | Sarthe                |
| 08 | Ardennes        | 42 | Loire               | 75 | Paris                 |
| 09 | Ariège          | 45 | Loiret              | 77 | Seine et Marne        |
| 10 | Aube            | 50 | Manche              | 78 | Yvelines              |
| 11 | Aude            | 54 | Meurthe et Moselle  | 79 | Deux Sèvres           |
| 12 | Aveyron         | 55 | Meuse               | 82 | Tarn et Garonne       |
| 16 | Charente        | 57 | Moselle             | 84 | Vaucluse              |
| 19 | Corrèze         | 58 | Nièvre              | 86 | Vienne                |
| 2A | Corse Sud       | 59 | Nord                | 88 | Vosges                |
| 2B | Haute Corse     | 60 | Oise                | 89 | Yonne                 |
| 21 | Côte d'Or       | 61 | Orne                | 90 | Territoire de Belfort |
| 24 | Dordogne        | 63 | Puy du Dôme         | 91 | Essonne               |
| 25 | Doubs           | 64 | Pyrénées Atlantique | 92 | Hauts de Seine        |
| 26 | Drôme           | 65 | Haute Pyrénées      | 93 | Seine St Denis        |
| 27 | Eure            | 66 | Pyrénées Orientales | 94 | Val de Marne          |
| 32 | Gers            | 67 | Bas Rhin            |    |                       |
| 35 | Ille et Vilaine | 68 | Haut Rhin           |    |                       |

## Departments in Which the Intel Wireless LAN MiniPCI Adapter Cannot Be Used

The Intel® PRO/Wireless 2100A LAN MiniPCI Adapter cannot currently be used in any departments of mainland France other than those listed above. Before operating your computer device or system in a department not listed above, see the heading in this section "How to Turn Off the Wireless LAN Radio." Maximum allowable EIRP 802.11b wireless LAN cards in the mainland departments of France not shown in the table above are as follows: (See the ART website at www.art-telecom.fr for information on the French overseas territories.)

| Frequency Ranges<br>(MHz) |        | Outdoors                                                     |
|---------------------------|--------|--------------------------------------------------------------|
| 2400 - 2446.5             | 10 mW  | Not permitted                                                |
| 2446.5 – 2483.5           | 100 mW | 100 mW on private property with Ministry of Defense approval |

#### How to turn off the wireless LAN radio

**Note:** Turning the wireless LAN radio off is not the same as disabling the wireless LAN card. It is not necessary to disable the card to meet the regulatory requirements.

While operating the computer or system incorporating the Intel® PRO/Wireless 2100A LAN MiniPCI in those French departments that do not allow use of the wireless LAN equipment, the user of the equipment must turn off the wireless LAN radio in order to comply with local regulations. Instructions on how to do this are provided below.

## How to turn off the WLAN radio using software

#### If Intel® PROSet is installed

To turn off the wireless LAN radio using Intel PROSet:

- 1. Right-click the Intel(R) PRO/Wireless card icon in the system tray
- 2. Select the active Intel adapter and click Switch Radio Off.
- 3. You can also turn off the radio on the General tab of the Intel PROSet screen, by selecting Off next to Switch radio.

#### If Intel PROSet is not installed

To turn off the wireless LAN radio using the Control Panel:

- 1. Access the Control Panel and double-click the System icon.
- 2. Go to Device Manager under Hardware and expand the list of Network Adapters.
- 3. Double-click the Intel PRO/Wireless MiniPCI LAN Adapter and select the Advanced tab.
- 4. On the Advanced tab, check the Wireless device off (radio off) check box, and click OK.

#### Japan

Indoor use only.

#### Taiwan

第十四條 經型式認證合格之低功率射頻電機,非經許可,公司、商號或使用者均不得擅自變更頻 率、加大功率或變更原計之特性及功能。

第十七條 低功率射頻電機之使用不得影響飛航安全及干擾合法通信;經發現有干擾現象時,應立 即停用,並改善至無干擾時方得繼續使用。

前項合法通信,指依電信法規定作業之無線電信。

低功率射頻電機須忍受合法通信或工業、科學及醫療用電波輻射電機設備之干擾。

## **United States**

#### USA and Canada Safety Requirements and Notices

The FCC with its action in ET Docket 93-62 has adopted a safety standard for human exposure to radio frequency (RF) electromagnetic energy emitted by FCC certified equipment. The Intel PRO/Wireless LAN MiniPCI Adapter products meet the Human Exposure limits found in OET Bulletin 65, 2001, and ANSI/IEEE C95.1, 1992. Proper operation of this radio according to the instructions found in this manual will result in exposure substantially below the FCC's recommended limits.

The following safety precautions should be observed:

- Do not touch or move antenna while the unit is transmitting or receiving.
- Do not hold any component containing the radio such that the antenna is very close or touching any exposed parts of the body, especially the face or eyes, while transmitting.
- Do not operate the radio or attempt to transmit data unless the antenna is connected; if not, the radio may be damaged.

#### Use in specific environments:

The use of wireless devices in hazardous locations is limited by the constraints posed by the safety directors of such environments.

The use of wireless devices on airplanes is governed by the Federal Aviation Administration (FAA). The use of wireless devices in hospitals is restricted to the limits set forth by each hospital. Antenna use:

Note: Any U-NII device that operates in the 5.15-5.25 GHz band shall use a transmitting antenna that is an integral part of the device.

In order to comply with FCC RF exposure limits, low gain integrated antennas should be located at a minimum distance of 2 cm or more from the body of all persons.

High-gain, wall-mount, or mast-mount antennas are designed to be professionally installed and should be located at a minimum distance of 3 cm or more from the body of all persons. Please contact your professional installer, VAR, or antenna manufacturer for proper installation requirements.

#### **Explosive Device Proximity Warning**

Warning: Do not operate a portable transmitter (such as a wireless network device) near unshielded blasting caps or in an explosive environment unless the device has been modified to be qualified for such use.

#### Antenna Warning

Warning: To comply with the FCC and ANSI C95.1 RF exposure limits, it is recommended for Intel PRO/Wireless 2100A LAN MiniPCI Adapters installed in a desktop or portable computer, that the antenna for this device be installed so as to provide a separation distance of al least 2 cm from all persons and that the antenna must not be co-located or operating in conjunction with any other antenna or radio transmitter. It is recommended that the user limit exposure time if the antenna is positioned closer than 2 cm.

#### **Use On Aircraft Caution**

**Caution:** Regulations of the FCC and FAA prohibit airborne operation of radio-frequency wireless devices because their signals could interfere with critical aircraft instruments.

#### **Other Wireless Devices**

Safety Notices for Other Devices in the Wireless Network: Refer to the documentation supplied with wireless Ethernet adapters or other devices in the wireless network.

#### **USA Radio Frequency Interference Requirements**

This device is restricted to indoor use when used over its full frequency bandwidth capabilities (5.15 to 5.35 GHz) due to its operation in the 5.15 to 5.25 GHz frequency range. FCC requires this product to be used indoors for the frequency range 5.15 to 5.25 GHz to reduce the potential for harmful interference to co-channel Mobile Satellite systems. The product can be used outdoors only if the frequency range is limited to 5.26 to 5.35 GHz. In addition, it should be noted that high power radars are allocated as primary users of the 5.25 to 5.35 GHz and 5.65 to 5.85 GHz bands. These radar stations can cause interference with and /or damage this device. See the user's guide for information on specifying the radio frequency to be used.

FCC Regulations Part 15 Declaration of Conformity (DoC)

Intel Corporation declares that the equipment described in this document is within the requirements of the Code of Federal Regulations listed below:

Title 47 Part 15, Subpart B, Class B for a digital device.

This declaration is based upon the compliance of the Intel(R) PRO/Wireless LAN MiniPCI Adapters to the above standards. Intel has determined that the models listed have been shown to comply with the applicable technical standards if no unauthorized change is made in the equipment and if the equipment is properly maintained and operated.

These units are identical to the units tested and found acceptable with the applicable standards. Records maintained by Intel continue to reflect that units being produced under this Declaration of Conformity, within the variation that can be expected due to quantity production and tested on a statistical basis, continue to comply with the applicable technical standards.

#### FCC Rules and Regulations - Part 15

This device uses, generates and radiates radio frequency energy. The radio frequency energy produced by this device is well below the maximum exposure allowed by the Federal Communications Commission (FCC).

- This device complies with the limits for a Class B digital device pursuant to Part 15 subpart C of the FCC Rules and Regulations. Operation is subject to the following two conditions:
- This device may not cause harmful interference.
- This device must accept any interference received, including interference that may cause undesired operation.

The FCC limits are designed to provide reasonable protection against harmful interference when the equipment is installed and used in accordance with the instruction manual and operated in a commercial environment. However, there is no guarantee that interference will not occur in a particular commercial installation, or if operated in a residential area.

If harmful interference with radio or television reception occurs when the device is turned on, the user must correct the situation at the user's own expense. The user is encouraged to try one or more of the following corrective measures:

- Re-orient or relocate the receiving antenna.
- Increase the separation between the equipment and receiver.
- Connect the equipment into an outlet on a circuit different from that on which the receiver is connected.
- Consult the dealer or an experienced radio/TV technician for help.

**CAUTION:** The Part 15 radio device operates on a non-interference basis with other devices operating at this frequency. Any changes or modification to said product not expressly approved by Intel could void the user's authority to operate this device.